# **SwazBlanker/Headlines**

David Swasbrook

Copyright © Copyright(C)1994 David Swasbrook. All Rights Reserved.

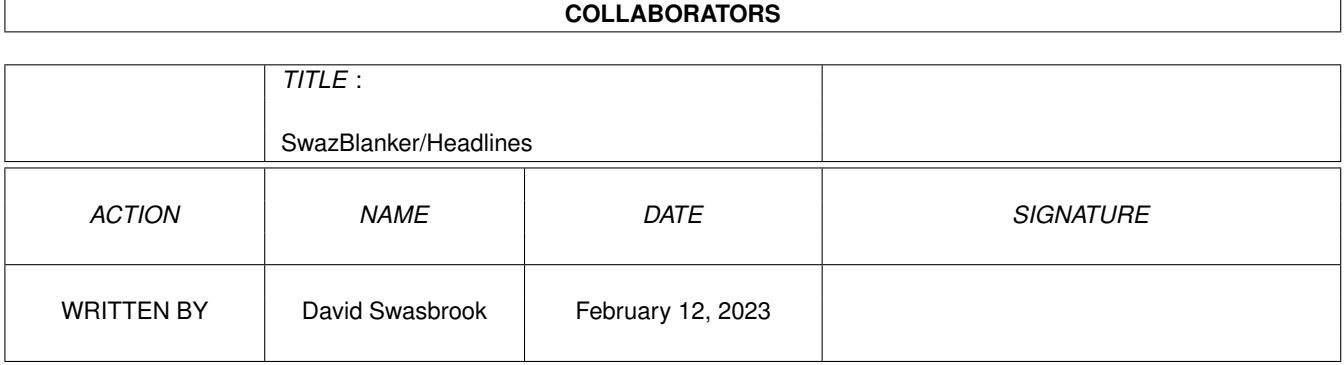

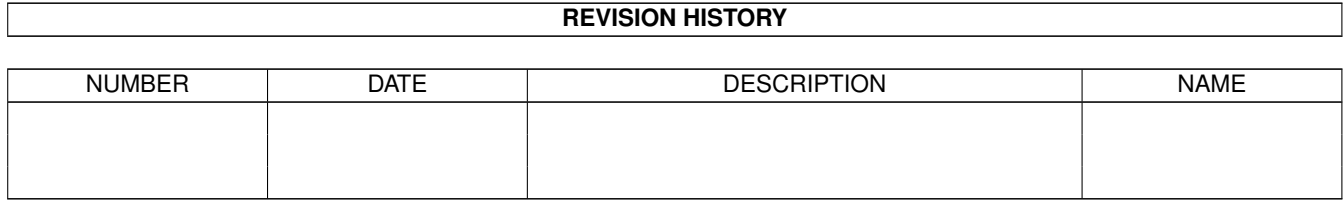

# **Contents**

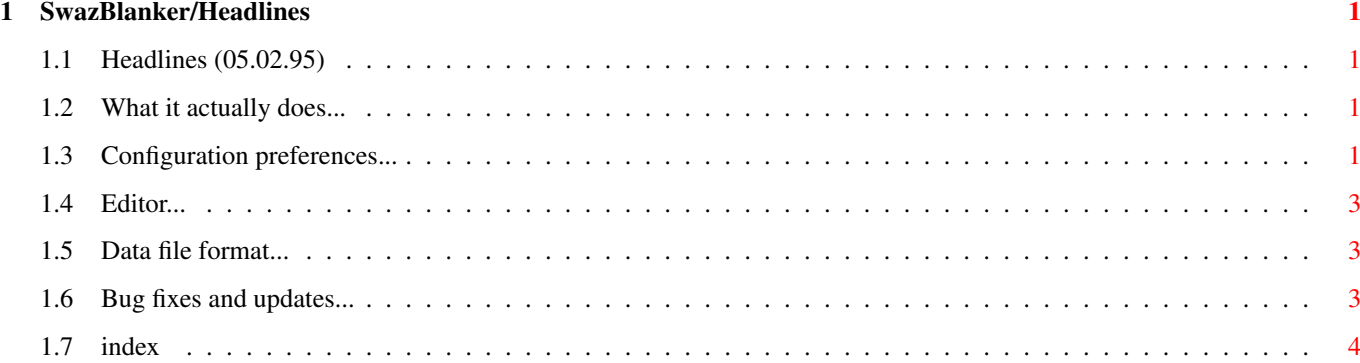

### <span id="page-4-0"></span>**Chapter 1**

## **SwazBlanker/Headlines**

#### <span id="page-4-1"></span>**1.1 Headlines (05.02.95)**

SWAZBLANKER : Headlines ======================= (C) 1992-95 David Swasbrook,

All Rights Reserved.

Introduction What it actually does

Interface Configuration preferences

History Bug fixes and updates

#### <span id="page-4-2"></span>**1.2 What it actually does...**

```
Headlines/Introduction
======================
```
===================

This blanker writes random phrases to the display.

#### <span id="page-4-3"></span>**1.3 Configuration preferences...**

Headlines/Interface

Save - save and use the current settings.

Use - use the current settings. Test - test the blanker under the current settings Cancel - cancel all changes. Phrase Files - this is a list showing the selected phrase files. You may use the arrow keys to move up/down the list, the space key may be used to toggle the checkbox. A tick in the checkbox indicates that the phrase file can be chosen as a data file for generating phrases. Also you may double click or press return to edit the currently hilighted data file. Default: All available phrase files selected. Phrase Path - path to where the phrase files are located. Default: Data/Headlines. Font - the font used to render the text. Default: Helvetica 18 point. Change - this sets the number of phrases to be generated before a new phrase file will be chosen. Setting this to Never means that the phrase file will remain the same during the blank. Default: 50. Copper List - if checked then a copper list will be used to change the color of the text. This may not be available for some screen modes and the gadget will be ghosted to indicate this. In the  $\leftrightarrow$ case that the screen mode does not support copper lists or you do not want to use a copper then the text will have the color cycled. Default: Yes. Display Mode - the screen mode to use. If the preferred screen cannot be opened then the default screen mode will be tried, if this fails then the minimum screen mode required for this blanker will be tried, if that fails then the blanker will quit and let SwazBlanker choose an alternative blank method. Default: Hi-Resoloution Laced, 4 Colors. If you wish to design your own phrase data files for Headlines please read Data File Format for details.

#### <span id="page-6-0"></span>**1.4 Editor...**

```
Headlines/Editor
================
```
The textfield.gadget is Copyright ©1994 Mark Thomas (mthomas@cs.utexas.edu).

#### <span id="page-6-1"></span>**1.5 Data file format...**

```
Headlines/DataFileFormat
========================
The data file for quotes is a text file of the following format:
  ---- start of file ----
  \* PHRASE FILE
  \* Breif description
  \setminus\star%<CLASS 1>
  Class1 String 1
  Class1 String 2
  Class1 String 3
  %<CLASS 2>
  Class2 String 1
  Class2 String 2
  Class2 String 3
  %<CLASS 3>
  %MAIN
 Main String 1
 Main String 2
  %---- end of file ----
"%%" - file terminator
"%<CLASS> - defines a new class, this is followed by a series of
            strings that make up that class, they may reference
            other classes by using \CLASS. When \CLASS is found
            a random string from that class is chosen and will
            evaluated.
"%MAIN" - defines the main class strings. These are used as the
            base to generate the phrases. See %<CLASS> for further
            details.
```
#### <span id="page-6-2"></span>**1.6 Bug fixes and updates...**

Headlines/History =================

'1.1' o Was locking when building the text to render onto the display.

'1.0' o When a certain number of phrases have been generated a new data file may be chosen.

#### <span id="page-7-0"></span>**1.7 index**

Headlines/Index ===============

> Data File Format Format of the headlines data files

Editor Edit the phrase files

History Bug fixes and updates

Interface Configuration preferences

Introduction What it actually does